## **Ustawienie obszaru pomiaru**

Możesz ustawić jasność określonego obszaru jako standardową.

1 Dotknij (.), aby wyświetlić menu.

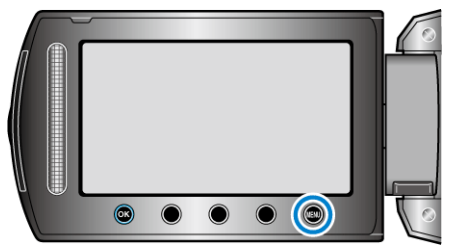

2 Wybierz "USTAWIENIA RĘCZNE" i dotknij ®.

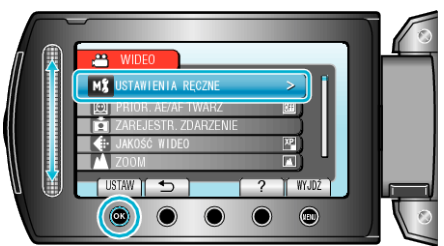

3 Wybierz "OBSZAR POMIARU" i dotknij <sup>®</sup>.

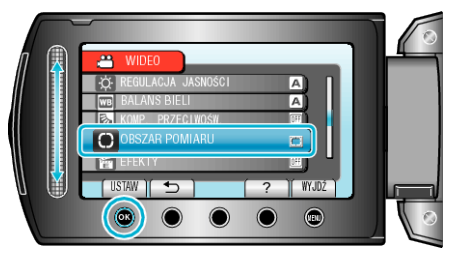

4 Wybierz "PUNKT" i dotknij ®.

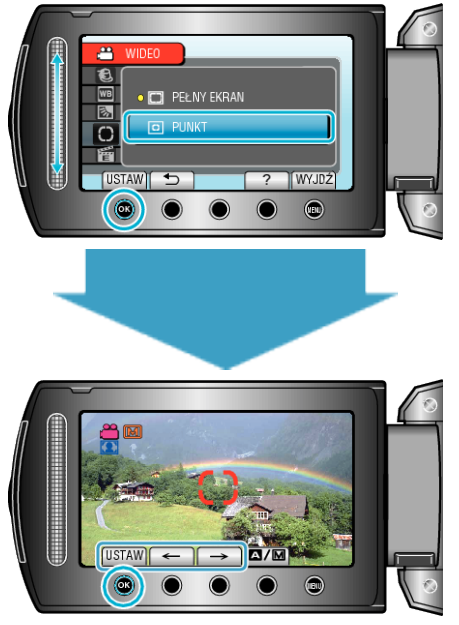

0 Po wybraniu "PUNKT", wybierz pozycję ramki punktu dotykając przycisków obsługi "←"/"→". Po wybraniu, dotknij ®, aby potwierdzić.